## <u>Parnassus Document Management – Overview Functionality in</u> <u>Parnassus v5.3</u>

### 1 Scope

- New menu option Documents All documents are displayed here.
- Turned On/Off by a setting.
- Available for AO and Centre Users

### 2 General

- Searching
- Add/Edit/Delete document

| cuments                                          |          |               |                     | Search:     |  |
|--------------------------------------------------|----------|---------------|---------------------|-------------|--|
| Document Name                                    | 🕴 Type 🗧 | Category      | Created             | Created By  |  |
| Type to filter                                   |          | Select values |                     |             |  |
| 🕒 🤔 General Document - AO only                   | £        | a new test    | 17/01/2020 16:06:22 | PR AO Admin |  |
| 🚯 🤔 5068-Verification                            | 2        | a new test    | 17/01/2020 15:41:26 | PR AO Admin |  |
| 🚯 🤔 Notepad txt file                             | Ŵ        | a new test    | 17/01/2020 15:40:34 | PR AO Admin |  |
| 🗈 🤔 5068-Verification                            |          | a new test    | 17/01/2020 14:57:23 | PR AO Admin |  |
| 🗈 🤔 Centre Linked doc - no restriction           | 2        | a new test    | 17/01/2020 13:56:06 | PR AO Admin |  |
| 🗈 🧐 Link Qual restrict to DJ centre              | =        | a new test    | 16/01/2020 16:49:48 | PR AO Admin |  |
| 🕒 💯 General Document - no links restricted to 12 | 97 🖹     | a new test    | 16/01/2020 16:20:57 | PR AO Admin |  |
| 🗈 💯 Linked Learner 134989 - no restricted Centre | · 🗎      | a new test    | 16/01/2020 15:54:45 | PR AO Admin |  |
| 🤨 learner                                        |          | a new test    | 15/01/2020 16:13:32 | PR AO Admin |  |
| 🖪 🕑 Notepad txt file                             | Ē        | a new test    | 15/01/2020 15:47:50 | PR AO Admin |  |

| Attribute | Notes                                                                     |
|-----------|---------------------------------------------------------------------------|
| Notes     | You can add Notes against a document.                                     |
|           | • Notes can be visible to everyone or be set "AO Only".                   |
|           | All AO users can see "AO Only" notes.                                     |
|           | • Centres cannot see "AO Only" notes or notes added by other Centre users |
|           |                                                                           |

# Gordon Associates

## Microsoft Partner

Silver Application Development

#### Add/Edit Document

| Add Document                                         |                           |  |  |  |
|------------------------------------------------------|---------------------------|--|--|--|
| File                                                 |                           |  |  |  |
| My Example Document.txt                              |                           |  |  |  |
| Uploading: Complete Remove F                         |                           |  |  |  |
| Document Name                                        |                           |  |  |  |
| My Example Document Name                             |                           |  |  |  |
| Category                                             |                           |  |  |  |
| My Example Document Category                         |                           |  |  |  |
| AO Only                                              |                           |  |  |  |
| Centre Read Only                                     |                           |  |  |  |
| Linked To                                            |                           |  |  |  |
| 🔗 Not Linked                                         |                           |  |  |  |
| Restricted To Centre(s)<br>Not restricted by centre. | Edit                      |  |  |  |
| Delete Docu                                          | ment Save and Close Close |  |  |  |

| Attribute            | Notes                                                                          |  |  |
|----------------------|--------------------------------------------------------------------------------|--|--|
| Document Category    | A simple list of User configurable Categories                                  |  |  |
| AO Only              | When ticked only AO users can see the Document / Notes                         |  |  |
| Centre Read Only     | • When ticked no changes can be Saved by Centre users.                         |  |  |
| Link To (Entity)     | • You can link a document to a Centre, Qualification or Learner.               |  |  |
|                      | • When you link the document, it is also visible in the Document tab on the    |  |  |
|                      | appropriate screen; Centre, Qualification, Learner.                            |  |  |
|                      | • The default is for a document to be Unlinked – i.e. General.                 |  |  |
|                      | <ul> <li>The Documents area shows all documents in one place.</li> </ul>       |  |  |
|                      | <ul> <li>Document Management can be turn on/off per Entity</li> </ul>          |  |  |
| Restrict To (Centre) | • <i>Restrict To,</i> limits the Centres that can see a document.              |  |  |
|                      | When a Centre User logs in they will see; Documents available to "All" Centres |  |  |
|                      | and documents restricted to them.                                              |  |  |

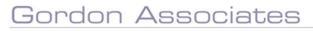

# **Microsoft Partner**

Silver Application Development

#### **Potential Further Features**

| Feature                                      | Detail                                                                                                    |
|----------------------------------------------|----------------------------------------------------------------------------------------------------|
| Document Notifications                       |                                                                                                    |
| EV Login                                     | Cater for the fact an EV can work at multiple centres                                                                                                    |
| Distribution Lists & Email Functionality     | Send emails to distribution list when document added/updated.                                                                                                    |
| Reading Lists                                | When you add a document, set up a reading list, add a way of asking<br>people to read and confirm they have read the document.<br>For example, if you require a group of users to read a policy<br>document. |
| Improved restrictions based on User<br>Roles | Rather than just AO/Centre.                                                                                                    |
| Integration with Workflow and Forms          | Use workflow to drive features and manage documents.                                                                                                    |
| Searching by Documents Text                  | Currently can only search for document names.                                                                                                    |
| Record of Document Downloads                 |                                                                                                    |

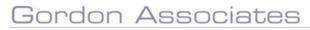

# **Microsoft Partner**

Silver Application Development

Suite G1, Montpellier House, Montpellier Drive, Cheltenham, Gloucestershire GL50 1TY